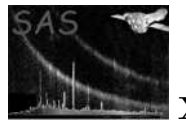

# omfchain

June 2, 2019

#### Abstract

This document describes the use of the Optical Monitor Fast mode SAS processing software to extract light curves from Fast mode observations.

### 1 Instruments/Modes

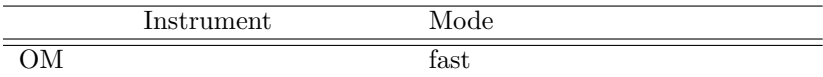

### 2 Use

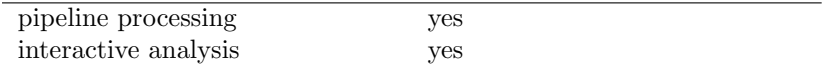

## 3 Description

This package contains a PERL script which takes a set of fast mode OM ODF files in a single directory and processes them in a pipeline to produce OM fast mode products. Given a directory with a set of ODF files that conform to the filename specification given in the ODF ICD the PERL script will process the fast mode event list files. The chain produces images of the sources found in OSWs, determines regions for the sources and background, extracts events related to the source and background, and constructs corresponding lightcurves.

#### 3.1 Calibration set-up

Before processing OM data, it is necessary to create a calibration index file (e.g. ccf.cif file) using the SAS task,  $cifbuild - it$  is probably best to create it in the ODF directory.

#### 3.2 Flat-field

A flat-field file required by the Fast chain. It was originally envisaged that flat-filed images, generally obtained during spacecraft slews or periods when the OM is inactive, would be stored in an archive.

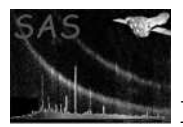

This was intended, partly to monitor the evolution of the detector response and also to allow users to accumulate a statistically good flat-field from flats taken close in time to their observations. However, for a number of reasons this has so far proved unnecessary and a single OM flat-field is to be stored as a component of an OM Calibration File (OM PIXTOPIXSENS). Due to the complexity of analysing the OM flat-field, at the current time the stored flat is a unit image (which is a reasonable approximation to  $\approx$  5%). This will be superceded by a 'real' flat once better understanding of the flat-field variations and the gross response are attained. At present a warning will be issued noting that a template (i.e. a unit flat-field) is being used. This flat-field is created automatically within *omfchain*.

#### 3.3 Fast data types

Fast mode data is taken in a single format, arriving as an event list. In a given exposure up to two Fast mode windows may be defined, each giving rise to a separate event list. One should be aware that the Fast mode data are usually accompanied by Image-mode windows from the same exposure which could be used for more accurate determination of the background level (especially when the target source is bright).

#### 3.4 Fast chain capabilities

The Fast mode chain processes only event lists. It internally builds tracking shifted and field-corrected images of the Fast mode windows. These are searched for sources, then the light curves for any detected objects are extracted from the event list files. If more than one source is detected within the window, the output data set will contain a light curve for each source.

#### 3.5 Fast chain tasks

The Fast chain works in the following way:

- When started, *omfchain* creates indexes of the Optical Monitor Fast mode data set files presented in the input directory.
- If flat field files (FFX) are not found, *omfchain* creates an empty flat field file
- If periodic or non-periodic housekeeping files are not found in the input directory, the chain is stopped.
- If tracking history files (THX) are not found for the given exposure, the chain creates a dummy tracking history file.
- For each observation, as well as for each exposure and scientific window, *omfchain* produces intermediate and pipeline output files according to the following scheme.

The following tasks are used by the Fast chain:

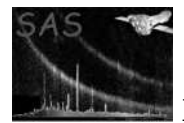

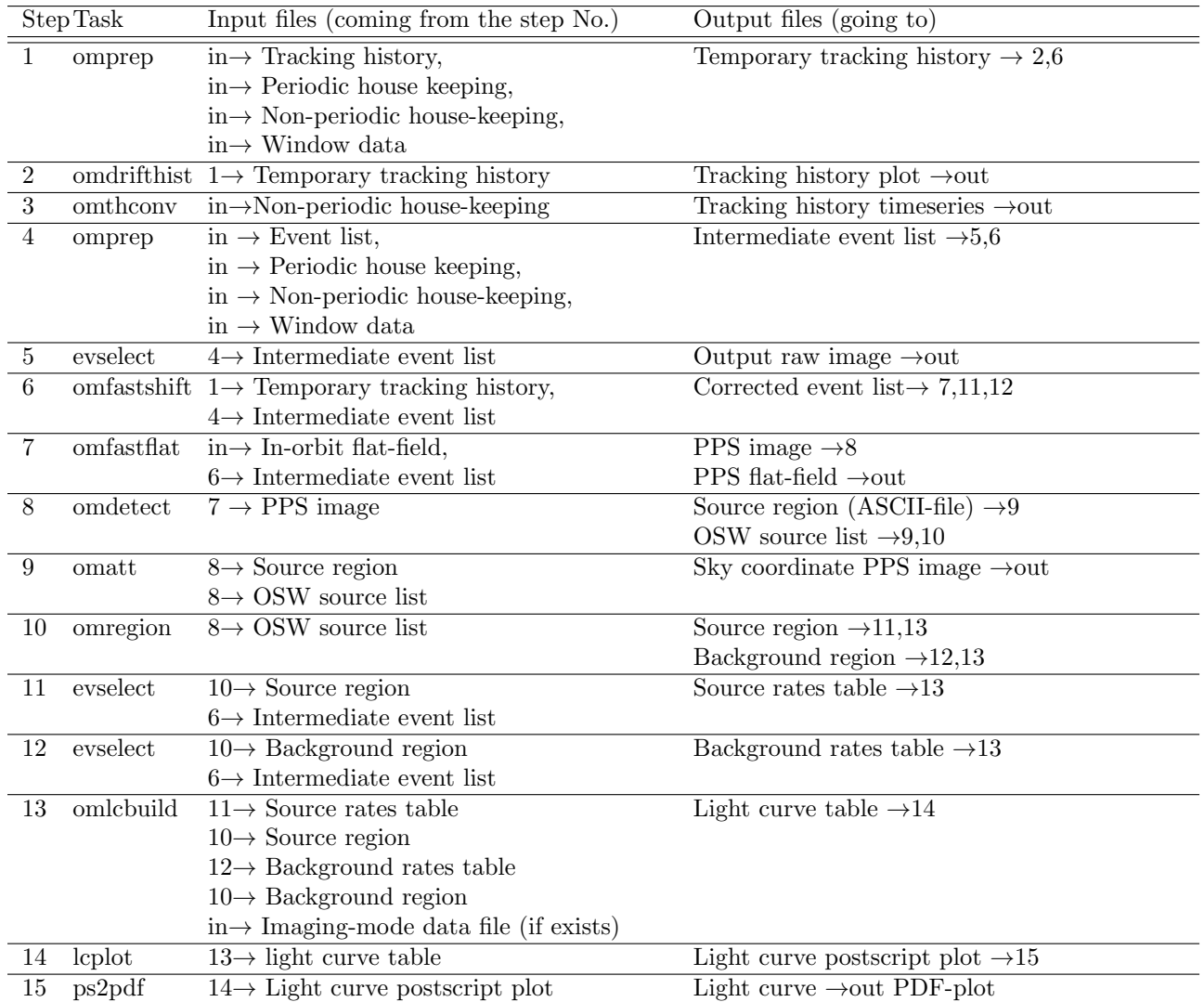

## 4 Parameters

This section documents the parameters recognized by this task (if any). Parameter Mand Type Default Constraints

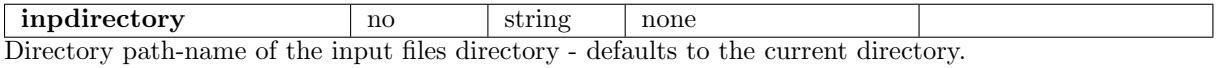

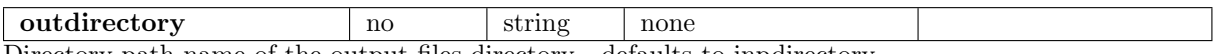

Directory path-name of the output files directory - defaults to inpdirectory

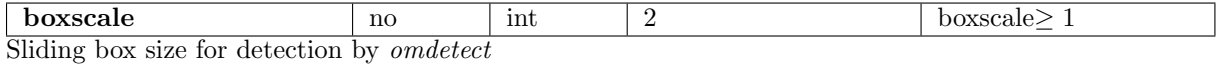

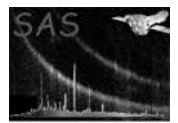

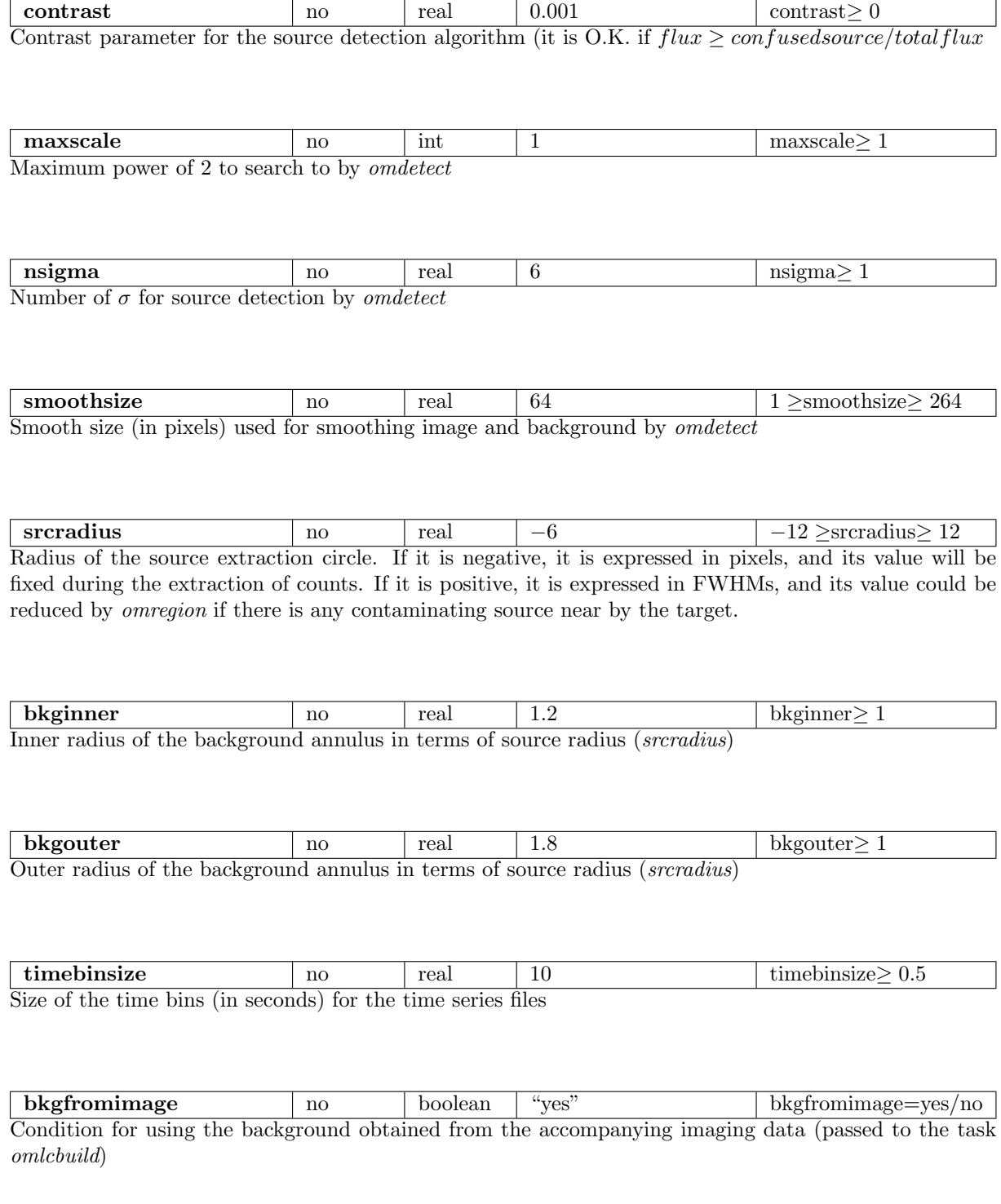

psfphotometryenabled no boolean "no" psfphotometryenabled=yes/no Condition for using PSF-fitting for measuring the photometric parameters of the source by the task  $\hspace{0.1em}$  omdetect

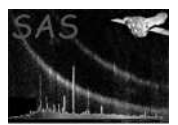

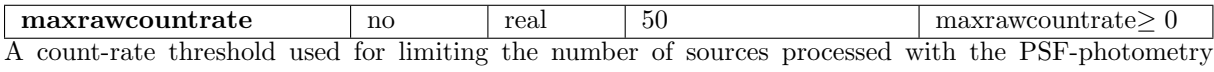

method, required by omdetect

**ignoremod8noise** no boolean "no" ignoremod8noise=yes/no Condition for ignoring the information about the presence of the modulo-8 noise around the source (if it is found)

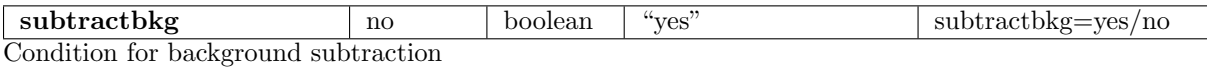

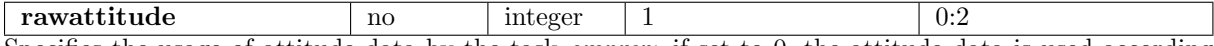

Specifies the usage of attitude data by the task omprep: if set to 0, the attitude data is used according to the system variable SAS ATTITUDe (either RAF or AHF); if set to 1, the raw attitude data (RAF) averaged over the first 20 seconds of exposure are used, if set to 2 then the raw atitude data are used averaged over the entire exposure. If the tracking history file is not found then the parameter is reset to 2.

All parameters are optional.

### 5 Input Files

Before attempting to use the omfchain, first run the odfingest SAS task. This will create a \*SUM.SAS file from \*SUM.ASC file that comes with the ODF. It is better to keep this in the same directory as the ODF. With this, and the other files listed below, which should already be in the ODF, it should be possible to process the OM Fast mode event list files.

- 1. rrrr iiiiiiiiii SCX00000NPH.FIT OM Non-periodic Housekeeping file
- 2. rrrr iiiiiiiiii SCX00000PEH.FIT OM Periodic Housekeeping file
- 3. rrrr iiiiiiiiii SCX00000FFX.FIT PPS OSW Flatfield Image
- 4. rrrr iiiiiiiiii SCX00000TCS.FIT Spacecraft time correlation file
- 5. rrrr iiiiiiiiii SCX00000ATS.FIT Spacecraft attitude history file

For each exposure to be processed there are also files:

- 1. rrrr iiiiiiiiii OMSeeewwTHX.FIT OM Tracking History Data Auxiliary file
- 2. rrrr iiiiiiiiii OMSeeewwFAE.FIT OM Fast Mode Event List file

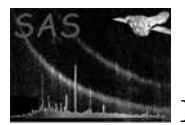

- 3. rrrr iiiiiiiiii OMSeeewwWDX.FIT OM Priority Window Data Auxiliary file
- 4. rrrr iiiiiiiiii OMSeeewwIMI.FIT OM Imaging Mode data file (optional)

where **rrrr** is the 4 digit XMM rev. number, **iiiiiiiiii** is the 10 digit observation id, eee is the exposure number (e.g. 006 etc.), and **ww** is the window identifier (00 or 01).

If THX-file are not present, no tracking corrections can be applied but this is often not critical since XMM's tracking appears to be good to around 1 arc-second. If THX files are absent, a dummy file is created by omprep - this this the default action of omfchain.

Often a raw image FIT-file corresponding to the OM Fast mode window is also present in the input data set, as well as a larger image corresponding to the OM imaging window for the same exposure (rrrr iiiiiiiiii OMSeeewwIMI.FIT). The latter file can be used in the Fast mode chain (in the task omlcbuild) to determine the background level (since the Fast-mode window is pretty small and the background obtained from this window is not fully reliable).

### 6 Output Files

- 1. PPS Tracking History Plot Postscript
- 2. PPS Track Star Time Series FITS
- 3. PPS PSF
- 4. PPS OSW Image
- 5. PPS OSW Sky-coord Image
- 6. PPS OSW Sky Source List
- 7. PPS Observation Sky Source List
- 8. PPS Source Region file
- 9. PPS Background Region file
- 10. PPS Source Rates file
- 11. PPS Backgroun Rates file
- 12. PPS Lightcurve timeseries file
- 13. PPS Lightcurve Plot file Postscript
- 14. PPS Lightcurve Plot file PDF

### 7 Running The Pipeline

The location of the ODF files is specified by either setting the environment variable SAS ODF (setenv SAS ODF directory-path), or by specifying the input directory (omfchain inpdirectory=directory path), or by setting the environment variable SAS ODF to a SAS summary file. For the latter, the omfchain will extract the directory path from the SAS summary file. Note that SAS-ODF should actually be SASunderscoreODF- latex objects to underscores).

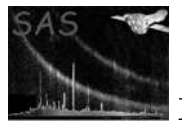

- 1. Use command 'omfchain' to process the ODF data set in the current directory or to where SAS ODF has been set to, and to place the product files in the current directory.
- 2. Use command 'omfchain inpdirectory=input-directory-path' to process the OM ODF data set in the specified directory, and to place the product files in the current directory.
- 3. Use command 'omfchain outdirectory=output-directory-path' to process the ODF data set in the current directory or to where SAS-ODF has been set to, and to place the output files in the specified directory.
- 4. Use command 'omfchain inpdirectory=input-directory-path outdirectory=output-directory-path' to specify both the location of the ODF data set and the directory where the product files are to be placed.

Apart from the initial automatic creation of the flat-field image, the *omfchain* can be considered as being divided into 4 subsequent stages for processing each window/event list (see figure 1).

- 1. Tracking history information is turned into graphic products and a file used by the event-list analysis part of the chain.
- 2. A tracking-shift and flat-field corrected image is created from the event list.
- 3. The image is source-searched and appropriate extraction regions defined.
- 4. Background-subtracted light-curves are derived (on a per-exposure basis) for each source from the event list and graphical products are generated.

These four processes run inside a loop over all exposures and all windows. In addition, the last step is executed for all detected sources within each window (see figure 1). Since the Fast-mode window is small, the background level determined within this window is likely to be affected by the source counts. Therefore, there exist an option of determining the background by using the Imaging-mode data (if it is present for processed exposure in the ODF). For this purpose the parameter bkgfromimage should be set to "yes". This is particularly useful for relatively bright sources (with their count rates exceeding, say, 0.6 counts per frame) because the source counts dominate background within a certain region around the source, and when the source gets brighter the radius of this region increases, eventually occupying the entire Fist window. Then estimating the background level from the accompanying Imaging window would be more accurate. In this case it is also advisable to increase the source extraction region to the 12-pixel radius circle, so for bright sources it would be a good idea to use the command 'omfchain bkgfromimage=yes srcradius=-12'. For faint sources this option is not recommendable because increasing the source-extraction region leads to the decrease of the signal-to-noise ratio (which is not important for bright sources). In some special cases of very faint sources one can reduce the radius of the sourceextraction region from the default 6 pixels to, say, 3 pixels (srcradius=-3).

#### 8 Comments

- If the chain runs to completion, a number of important output files will appear. The chain product filenames have the extension '.FIT'. The names of the files start with 'P' for the products and with 'F' for the intermediate images and timeseries.
- The use of the parameters for the source and background extraction areas requires some care. Although the source extraction region is simply a circle, the under-sampled nature of the OM PSF means that the circle has a small radius and thus encompasses only a few pixels. Pixels on the circle edge therefore contribute a substantial fraction to the area, and  $\pi r^2$  may not be a good approximation to the extraction area.

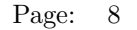

Furthermore, the background extraction region is an annulus, possibly with circular areas excluded (see the omregion task description), and these excluded circles are not necessarily totally enclosed by the annulus. In addition, the FAST-mode OM window is small, and a part of the source and background areas falls out of this window. The source and background counts should be scaled to the CAL circular area in order to correct them for the coincidence loss. This scaling is sensitive to the currently used OM PSF. If the source and background areas are affected by the source proximity to the edge of the OSW or if the real OM PSF differs from that taken from the current calibration file (CCF), than the OMLCBUILD output count rates could vary from exposure to exposure, even if the source brightness remains constant.

This effect could be increased for bright sources due to the 8-pixel pattern noise. In order to avoid these variations and to obtain a uniform combined light curve, it is better to use a fixed radius for the source extraction area for all the exposures in the ODF. This radius should not be less than 6 pixels, although for faint source one it is possible to use smaller values (this would increase the signal-to-noise ratio). The value of 6 pixels is currently used as the default value for the chain in order to get an optimal signal-to-noise ratio for most of the sources. One may change this parameter by using the command 'omfchain srcradius=...'. If srcradius is set to a negative value, it will be regarded as measured in unbinned pixels and will be fixed for all the exposures (its default value is negative).

When changing the *srcradius* parameter one should also properly establish the background extraction area setting *bkginner* and *bkgouter* parameters (see the description of the task parameters).

• A few output files ( $P^*$  files) from *omfchain* should be checked. A useful first step is to inspect the output PDF-light curve plots to check that the data are sensible - watch out for frequent drop-outs, isolated high or substantial negative values. Establish that the background light curve is reasonable (it would be constant for the option bkgfromimage=yes). One should also examine the image of the Fast-mode window, for example, with the ftool,  $fv$  or  $dsg$ . Check whether the source is well centred or close to an edge. If the latter, inspect the light curves, especially from different exposures, to see if the separate exposure-based light curves are plausibly consistent (bearing in mind any intrinsic source variability). If the image appears blurred or odd in any way, look at the tracking history file to see whether tracking was reliable. You may also want to overlay the image source list onto skymap using *implot*, e.g.

implot set= sky image file.FIT withsrclistset=y srclistset=osw source list file.FIT device=your\_device (e.g.  $/XW$ ) itv=1 radius=3 maxsrc=10 colour=7.

While often there will be only one object in the image, one should check for spurious detections, which could affect the analysis of the target source and also for missed sources or prominent objects in the window, which may contaminate the target. Currently, bright contaminating sources are not treated properly, and, if present, affect the light curve of the target (and vice versa) - this will be rectified in a future version of the relevant SAS tasks. It is possible to change the detection efficiency via the boxscale, smoothsize, nsigma, and contrast parameters.

The visual inspection may also reveal that a bright source of interest is affected by modulo-8 noise (a rectangular pattern around the source). Obviously, the standard (calibrated) point-spread function is not applicable to these kind of images (the source counts could be found at any pixel within the Fast-window; and a large fraction of them fall outside of this window). For this kind of images the determining of background from the Fast-window becomes impossible, and it would be appropriate to consider the entire Fast-window as the source extraction region. Since the sources generating modulo-8 noise patterns are quite bright, the background becomes negligeable and, thus, could be set to zero. For this purpose one can set the source extraction region to the entire Fast window by setting the parameter srcradius to, say, 12 pixels (half of the Fast-window x- or y-size). The light-curve obtained in this way would be more reliable.

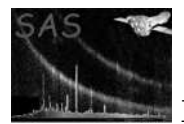

# 9 Future developments

In order to overview light curves of all exposures of the same source it would be convenient to construct and plot in one graph a combined light curve of the source.

# References

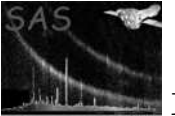

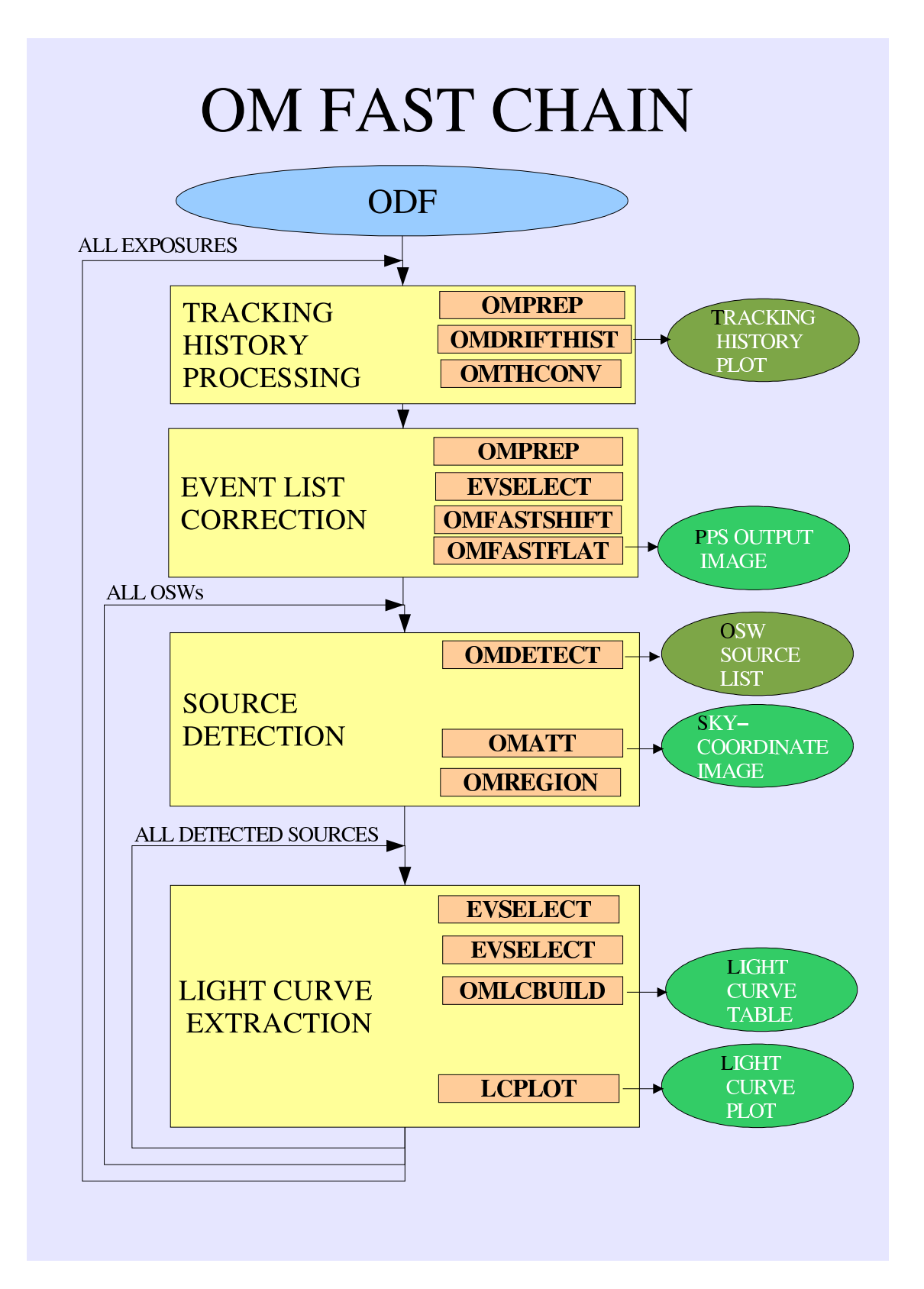